**CISCO SYSTEMS** وبشالسيبنالس

# Installation/Upgrade Procedure

# Cisco MeetingPlace Audio Server 5.2

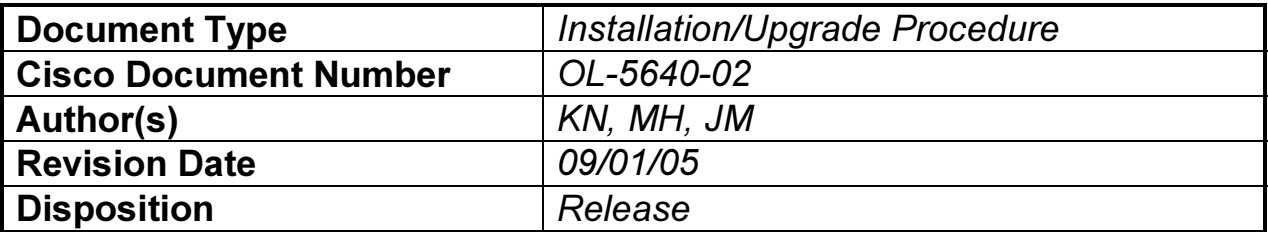

The information contained in this document is CONFIDENTIAL to Cisco Systems, Inc. and may not be reproduced without the written consent of the company.

#### Installation/Upgrade Procedure, Cisco MeetingPlace Audio Server 5.2 **Page 2** Page 2

THE SPECIFICATIONS AND INFORMATION REGARDING THE PRODUCTS IN THIS DOCUMENT ARE SUBJECT TO CHANGE WITHOUT NOTICE. ALL STATEMENTS, INFORMATION, AND RECOMMENDATIONS IN THIS DOCUMENT ARE BELIEVED TO BE ACCURATE BUT ARE PRESENTED WITHOUT WARRANTY OF ANY KIND, EXPRESS OR IMPLIED. USERS MUST TAKE FULL RESPONSIBILITY FOR THEIR APPLICATION OF ANY PRODUCTS.

THE SOFTWARE LICENSE AND LIMITED WARRANTY FOR THE ACCOMPANYING PRODUCT ARE SET FORTH IN THE INFORMATION PACKET THAT SHIPPED WITH THE PRODUCT AND ARE INCORPORATED HEREIN BY THIS REFERENCE. IF YOU ARE UNABLE TO LOCATE THE SOFTWARE LICENSE OR LIMITED WARRANTY, CONTACT YOUR CISCO REPRESENTATIVE FOR A COPY.

The Cisco implementation of TCP header compression is an adaptation of a program developed by the University of California, Berkeley (UCB) as part of UCB's public domain version of the UNIX operating system. All rights reserved. Copyright © 1981, Regents of the University of California.

NOTWITHSTANDING ANY OTHER WARRANTY HEREIN, ALL DOCUMENT FILES AND SOFTWARE OF THESE SUPPLIERS ARE PROVIDED "AS IS" WITH ALL FAULTS. CISCO AND THE ABOVE-MENTIONED SUPPLIERS DISCLAIM ALL WARRANTIES, EXPRESSED OR IMPLIED, INCLUDING, WITHOUT LIMITATION, THOSE OF MERCHANTABILITY, FITNESS FOR A PARTICULAR PURPOSE AND NONINFRINGEMENT OR ARISING FROM A COURSE OF DEALING, USAGE, OR TRADE PRACTICE.

IN NO EVENT SHALL CISCO OR ITS SUPPLIERS BE LIABLE FOR ANY INDIRECT, SPECIAL, CONSEQUENTIAL, OR INCIDENTAL DAMAGES, INCLUDING, WITHOUT LIMITATION, LOST PROFITS OR LOSS OR DAMAGE TO DATA ARISING OUT OF THE USE OR INABILITY TO USE THIS DOCUMENT, EVEN IF CISCO OR ITS SUPPLIERS HAVE BEEN ADVISED OF THE POSSIBILITY OF SUCH DAMAGES.

CCIP, CCSP, the Cisco Arrow logo, the Cisco *Powered* Network mark, Cisco Unity, Follow Me Browsing, FormShare, and StackWise are trademarks of Cisco Systems, Inc.; Changing the Way We Work, Live, Play, and Learn, and iQuick Study are service marks of Cisco Systems, Inc.; and Aironet, ASIST, BPX, Catalyst, CCDA, CCDP, CCIE, CCNA, CCNP, Cisco, the Cisco Certified Internetwork Expert logo, Cisco IOS, the Cisco IOS logo, Cisco Press, Cisco Systems, Cisco Systems Capital, the Cisco Systems logo, Empowering the Internet Generation, Enterprise/Solver, EtherChannel, EtherSwitch, Fast Step, GigaStack, Internet Quotient, IOS, IP/TV, iQ Expertise, the iQ logo, iQ Net Readiness Scorecard, LightStream, MGX, MICA, the Networkers logo, Networking Academy, Network Registrar, *Packet*, PIX, Post-Routing, Pre-Routing, RateMUX, Registrar, ScriptShare, SlideCast, SMARTnet, StrataView Plus, Stratm, SwitchProbe, TeleRouter, The Fastest Way to Increase Your Internet Quotient, TransPath, and VCO are registered trademarks of Cisco Systems, Inc. and/or its affiliates in the United States and certain other countries.

All other trademarks mentioned in this document or Website are the property of their respective owners. The use of the word partner does not imply a partnership relationship between Cisco and any other company. (0401R)

*Installation/Upgrade Procedure, Cisco MeetingPlace Audio Server 5.2*  Copyright © 2005 Cisco Systems, Inc. All rights reserved.

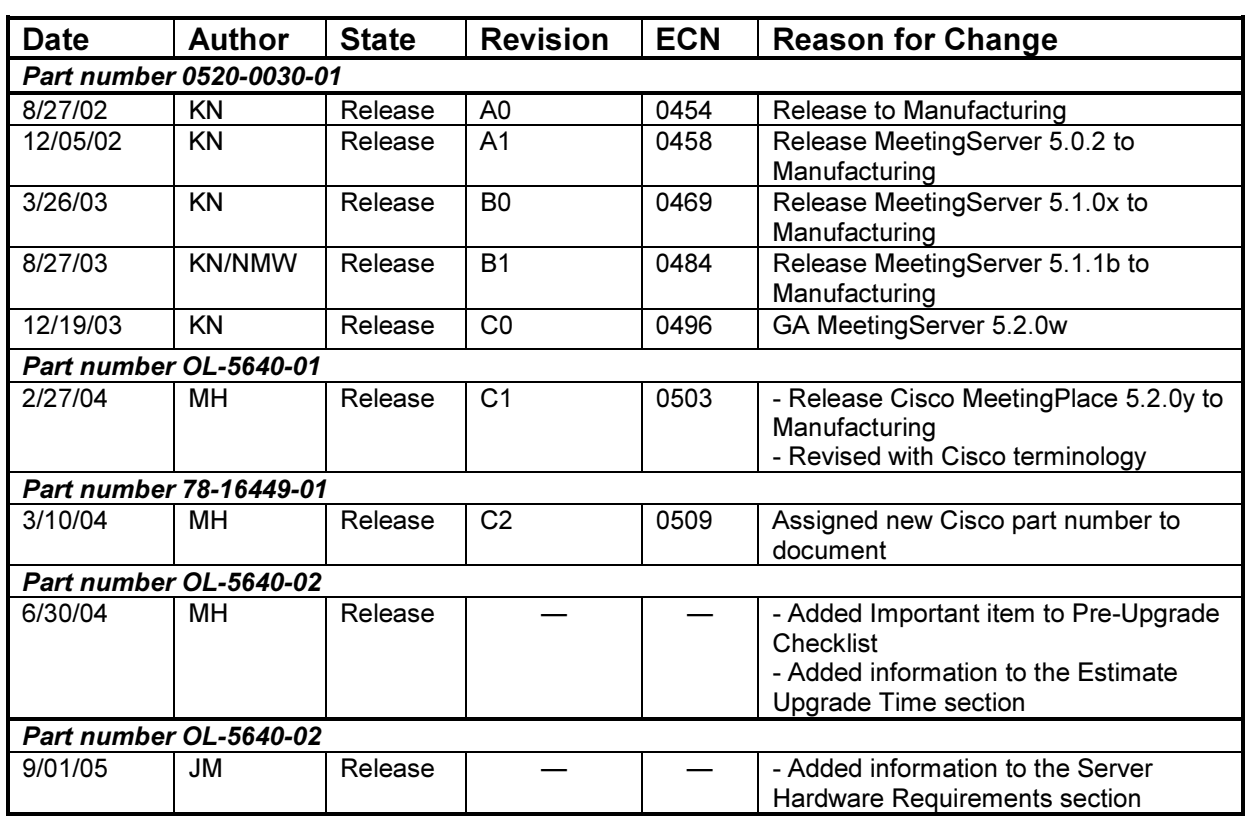

# Document Revision History

# **Table of Contents**

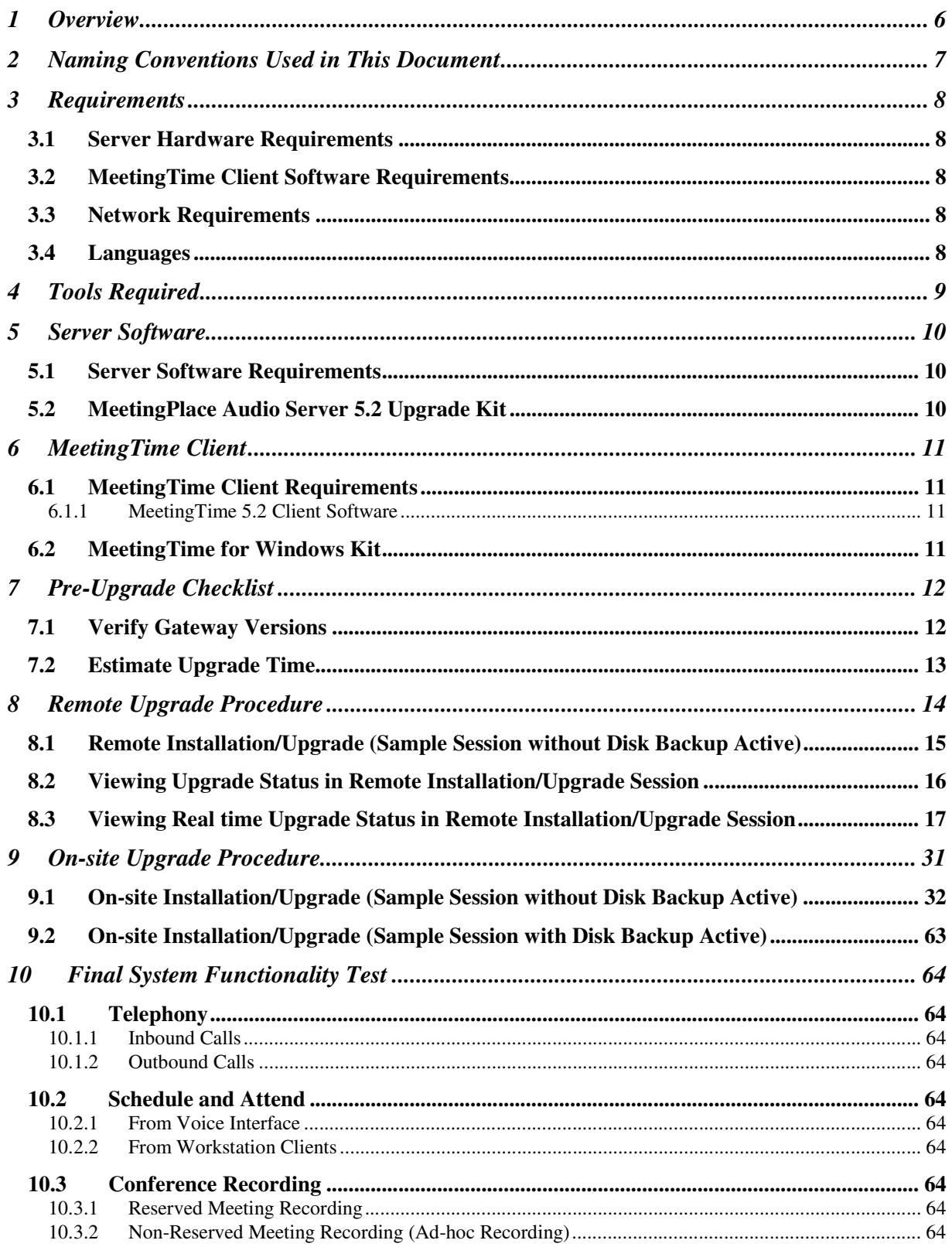

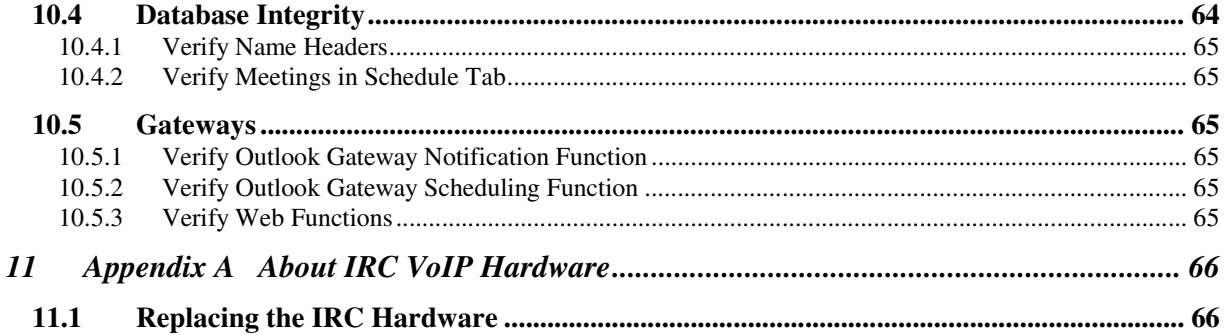

# 1 Overview

These are the installation/upgrade instructions for Cisco MeetingPlace Audio Server Release 5.2. For PCI to 8112 conversion instructions, please refer to PCI to 8112 Conversion Document (part number OL-5642-01).

Please refer to the Cisco MeetingPlace Audio Server 5.2.0y/Cisco MeetingPlace MeetingTime 5.2.0y Release Note (part number 78-16448-01) for information on compatibility, bug fixes, known issues, and new features. For questions and assistance about installing and upgrading Cisco MeetingPlace Audio Server software, please contact Cisco TAC at the numbers below, or visit the TAC website (http://www.cisco.com/tac).

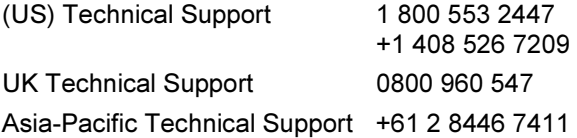

# 2 Naming Conventions Used in This Document

Use the following table to identify the product names used in this document.

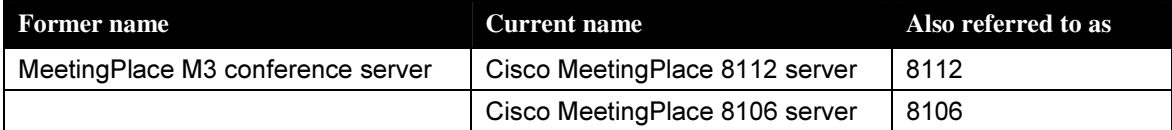

Throughout the remainder of this document, we refer to Cisco MeetingPlace as "MeetingPlace," and Cisco MeetingPlace MeetingTime as "MeetingTime."

# 3 Requirements

## 3.1 Server Hardware Requirements

Note: Release 5.2 does not support Analog trunks, nor does it support any EISA or PCI hardware platforms or optional cards from those systems.

- Cisco MeetingPlace Audio Server 5.2 can only be installed on 8112 servers.
- Cisco MeetingPlace Audio Server 5.2 supports CD-ROM and no longer supports tape drives.

Cisco MeetingPlace Audio Server Release 5.2 does not support IP Access Blades. If you are upgrading to Release 5.2 and have IP Access Blades, refer to Appendix A in Section 11 for a procedure to follow before doing the formal upgrade.

### 3.2 MeetingTime Client Software Requirements

- MeetingTime 5.2 client software is required for System Managers to access and manage the MeetingPlace 5.2 system.
- End users can continue to use the following older versions of MeetingTime to access MeetingPlace functions.
	- Release 5.0.x Windows

### 3.3 Network Requirements

To connect to other applications, such as MeetingTime and Cisco MeetingPlace Web Conferencing, MeetingPlace requires certain TCP/UDP ports to remain open on your network. Refer to Chapter 3, Telephony and LAN Planning, in the Cisco MeetingPlace Audio Server 5.2 Installation Planning Guide for further information on network requirements.

## 3.4 Languages

If you are upgrading from 5.0.x or 5.1.x to 5.2, all languages that are not US English will need to be reinstalled after the upgrade. Please refer to Language Installation Procedure for 5.2 on how to install languages on your system.

# 4 Tools Required

The standard Technician Tool Kit is required. At a minimum a technician should be equipped with the following tools:

#### Remote Upgrade

• Desktop or laptop with a modem

#### On-site Upgrade

- Laptop with HyperTerminal installed
- DB9 female to DB9 female null-modem cable

# 5 Server Software

## 5.1 Server Software Requirements

The MeetingPlace Audio Server 5.2 Upgrade Kit (9900-9320-01) provides the required server software.

## 5.2 MeetingPlace Audio Server 5.2 Upgrade Kit

The MeetingPlace Audio Server 5.2 Upgrade Kit (9900-9321-01) contains the following:

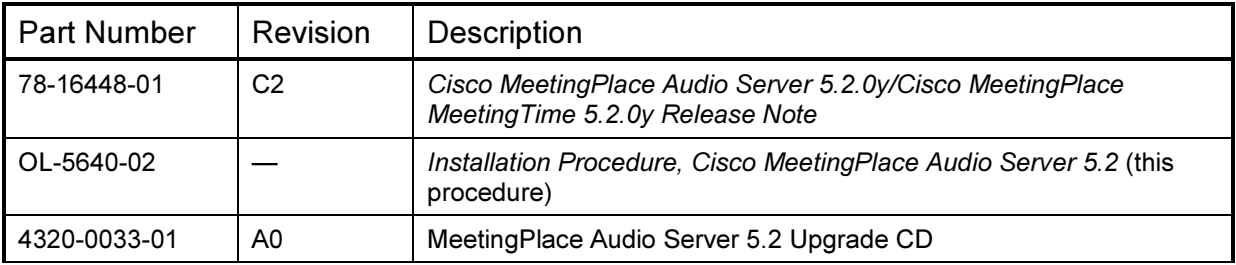

# 6 MeetingTime Client

## 6.1 MeetingTime Client Requirements

#### 6.1.1 MeetingTime 5.2 Client Software

System Managers must install MeetingTime 5.2 client software to access and manage the MeetingPlace Audio Server 5.2 system

## 6.2 MeetingTime for Windows Kit

The MeetingTime for Windows 5.2 media kit (9900-7812-01) contains the following:

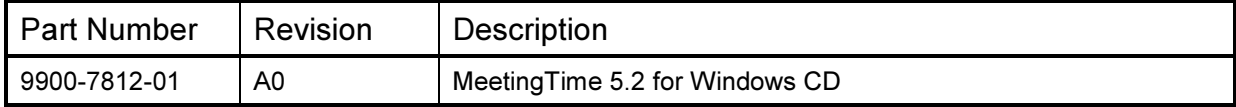

# 7 Pre-Upgrade Checklist

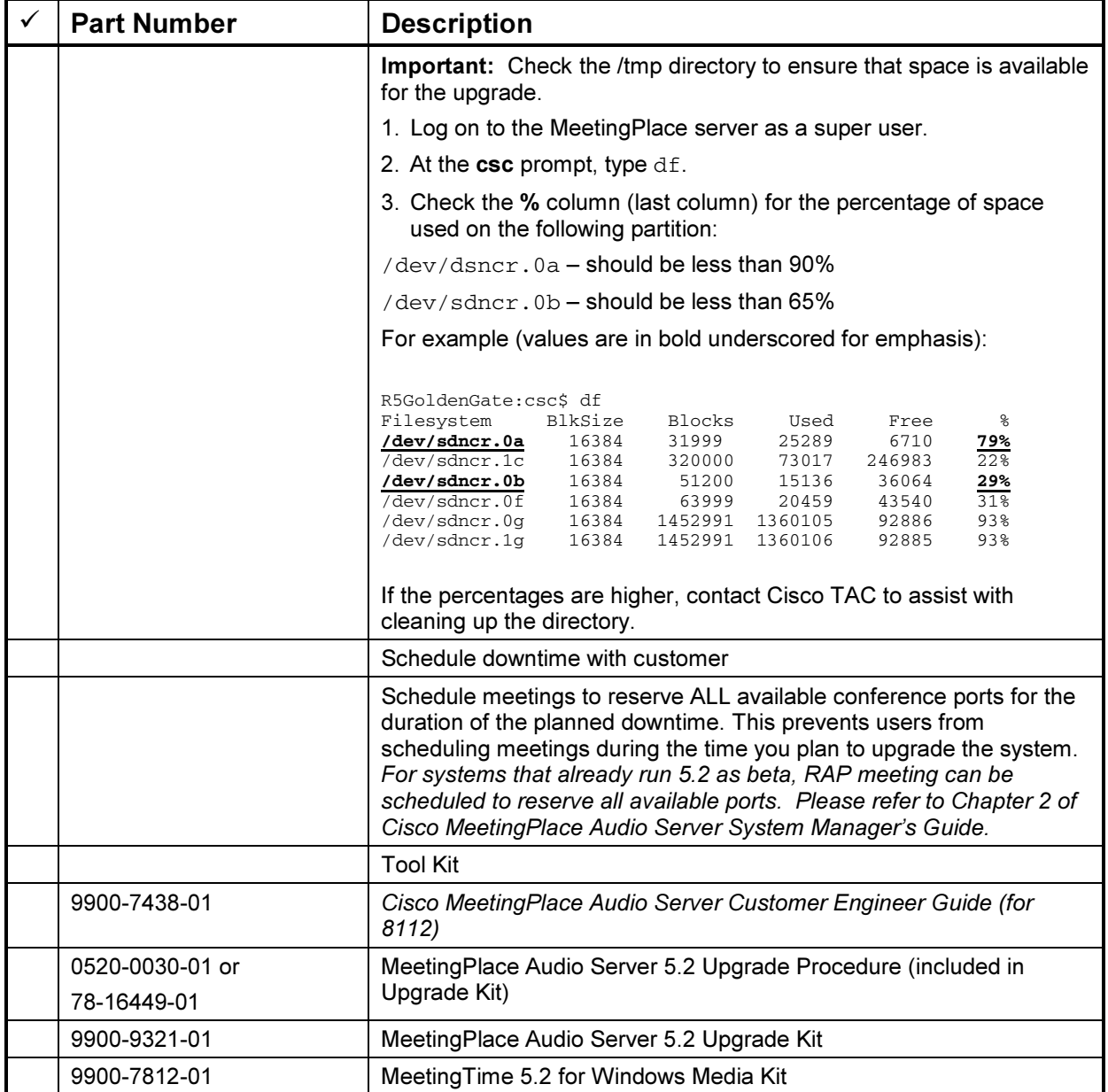

# 7.1 Verify Gateway Versions

Each version of Cisco MeetingPlace Audio Server software only works with specific versions of Cisco integration applications; therefore, it is important to verify gateway versions after any server upgrade, and if necessary, upgrade the gateways to the appropriate versions. Contact Cisco TAC to obtain the correct upgrade software and procedures.

Cisco MeetingPlace Audio Server 5.2 is compatible with currently shipping gateways as indicated in the following compatibility matrix. The compatible versions listed indicate the minimum versions supported.

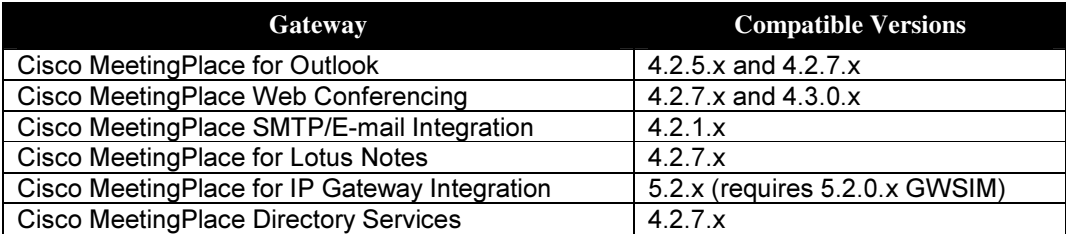

Note: MeetingPlace Fax Gateway, MeetingPlace Mobile, and MeetingPlace Exchange Gateway are not supported in Cisco MeetingPlace Audio Server 5.2 and later.

## 7.2 Estimate Upgrade Time

To calculate the time required to upgrade the Cisco MeetingPlace Audio Server, use the following equation:

**Upgrade Time = U** x  $0.046 + C$  x  $0.15 + 1000$  seconds

**Where** U is number of users C is number conferences.

The Number of User Profiles (U) and Number of Conferences (C) can be obtained by running *dbsize* from the command line on the server.

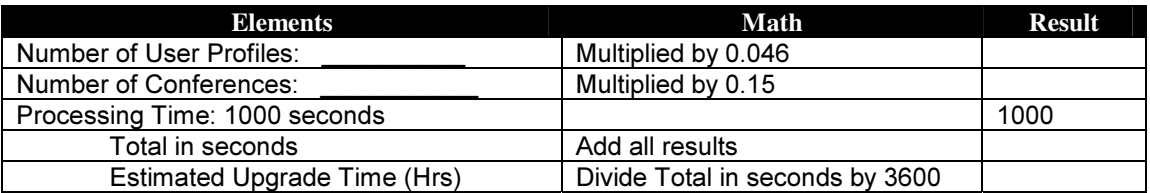

# 8 Remote Upgrade Procedure

- 1. Have the CD pre-inserted into the CDROM drive
- 2. Set up a modem and dial in the Cisco MeetingPlace Audio Server. Please refer to CE Guide on how to set up modem connection.
- 3. Log in to MeetingPlace as technician (i.e., tech\$ prompt) through a telnet session (telnet to 198.207.208.241)
- 4. Enter the **down** command to down the Cisco Meeting Place Audio Server software.
- 5. Note the current time.
- 6. We strongly recommend that you capture the upgrade session to a log file. Most telnet programs have logging features that you can turn on. Save the session capture to your desktop as "upgrade.txt". In the event that something unexpected occurs with the update, this log will be required by Cisco TAC.
- 7. Enter the *update* command to begin copying upgrade files from the CD to the system hard drive.
- 8. When it displays a menu of upgrade sources, enter "1" (CD) as your choice.
- 9. The system will remind you to wait for the drive to be quiet. Press "enter" when you are ready to install.
- 10. The system will mount the CDROM drive and check for update sets on the CD.
- 11. If there are multiple update sets, it will display the list of the sets and you need to select the desired one. If there is only one set, the system will inform you so.
- 12. When it asks you to confirm the update set, enter "y"
- 13. The CD is being read at this time. This will take approximately 3 minutes
- 14. When it prompts you to continue or abort (the upgrade), press enter.
- 15. If the system gives you the following message, restart the server using restart disable. After the system comes back up, dial in the system, log in as technician and resume step 5:

A disk backup appears to be active... You may restart the system to stop it.

- 16. At this time, Upgrade Phase 1 is started.
- 17. After phase 1 is completed, the server will restart and continue to phase 2 of the upgrade. At this point, modem connection will be terminated.
- 18. Please allow approximately 5 minutes for the server to come up before a modem connection can be re-established.
- 19. Once the modem is connected to the server, status of the upgrade can be viewed by running *update* status in the telnet session. A sample of "update status" command is provided in section 7.2.
- 20. A real time status can also be displayed by running *update trace* in the telnet window. Please refer to section 7.3 for a sample of real time upgrade status.
- 21. After phase 2 is finished, the server will restart automatically.
- 22. Please wait about 5 minutes for the server to come up. Log in the server through a telnet session (could be via network or modem connection).
- 23. Enter the restart enable command to restart the MeetingPlace system if it does not come up by itself.
- 24. Note the time when the upgrade completes and the MeetingPlace system restarts and is back online. If you had captured the upgrade process to a log file, close the log file and record its location for future retrieval.

Installation/Upgrade Procedure, Cisco MeetingPlace Audio Server 5.2 Page 15 of 66

- 25. Please refer to section 9 for Post Upgrade Testing
- 26. After the upgrade testing is done, if the result is satisfactory and the system is operating correctly, run save command.

## 8.1 Remote Installation/Upgrade (Sample Session without Disk Backup Active)

```
bigfoot:csc$ down 
Are you sure (y/n)? y 
Checking to see if the system is loaded...OK 
System DOWN procedure has been initiated. 
The system is DOWN. 
bigfoot:csc$ update 
Update is from 
         1) CD 
         2) Diskette 
         3) Remote File 
         4) Local File 
         q) (Quit Update) 
Enter choice: 1 
Please insert the update CD in the drive, then 
wait for the drive to be quiet before continuing. 
Press <ENTER> to continue or <CONTROL-C> to abort. 
CD mounted OK; checking for update sets... 
There is just one update set on the CD. 
You wish to install: MeetingPlace 5.2.0r 
Is this correct? (y or n) y 
   --------------------------------------------------------------- 
- MeetingPlace software release 5.2.0 
- Archive created: Fri Oct 3 13:51:39 PDT 2003 
--------------------------------------------------------------- 
Press <ENTER> to continue or <CONTROL-C> to abort. 
Mon Oct 6 14:20:41 PDT 2003 Starting ./UPDATE.phase1 
Mon Oct 6 14:20:41 PDT 2003 Verifying the tape image checksum 
Mon Oct 6 14:20:49 PDT 2003 Killing cron 
Mon Oct 6 14:20:50 PDT 2003 Copying root file system from partition 1a to 2a 
Mon Oct 6 14:21:35 PDT 2003 Starting extraction of files from archive: 
Mon Oct 6 14:22:55 PDT 2003 Archive extraction is done.
Mon Oct 6 14:22:55 PDT 2003 Resetting system file ownerships: 
Mon Oct 6 14:22:55 PDT 2003 Removing set-uid permissions: 
Mon Oct 6 14:22:55 PDT 2003 Updating files and setting permissions: 
Mon Oct 6 14:22:59 PDT 2003 Replacing .//lat/sys/drivers/falcon/falcon detach
with .//lat/sys/drivers/falcon/falcon_attach 
Mon Oct 6 14:23:00 PDT 2003 Replacing .//bin/less with .//lat/etc/less 
Mon Oct 6 14:23:00 PDT 2003 Replacing .//bin/login with .//lat/etc/bin.login 
Mon Oct 6 14:23:00 PDT 2003 Replacing .//bin/rsh with .//lat/etc/rsh 
Mon Oct 6 14:23:00 PDT 2003 Replacing .//etc/motd with .//lat/etc/etc.motd 
Mon Oct 6 14:23:00 PDT 2003 Replacing .//lat/bin/dp with .//lat/etc/rsh 
Mon Oct 6 14:23:00 PDT 2003 Replacing .//lat/bin/updatefile with 
.//lat/etc/runscr 
Mon Oct 6 14:23:00 PDT 2003 Replacing .//lat/etc/setup_CSdb with 
.//lat/etc/runscr 
Mon Oct 6 14:23:00 PDT 2003 Replacing .//lat/bin/clearshmem with 
.//lat/etc/runscr 
Mon Oct 6 14:23:01 PDT 2003 Replacing .//lat/techbin/configdiskcap with 
.//lat/etc/runscr
```
Mon Oct 6 14:23:01 PDT 2003 Replacing .//lat/techbin/diskcopy with .//lat/etc/runscr Mon Oct 6 14:23:01 PDT 2003 Replacing .//lat/techbin/download with .//lat/etc/runscr Mon Oct 6 14:23:01 PDT 2003 Replacing .//lat/techbin/mpconvert with .//lat/etc/runscr Mon Oct 6 14:23:01 PDT 2003 Replacing .//lat/techbin/newdisk with .//lat/etc/runscr Mon Oct 6 14:23:01 PDT 2003 Replacing .//lat/techbin/revert with .//lat/etc/runscr Mon Oct 6 14:23:01 PDT 2003 Replacing .//lat/techbin/restore with .//lat/etc/runscr Mon Oct 6 14:23:01 PDT 2003 Replacing .//lat/techbin/restore\_vp\_db with .//lat/etc/runscr Mon Oct 6 14:23:01 PDT 2003 Replacing .//lat/techbin/save with .//lat/etc/runscr Mon Oct 6 14:23:01 PDT 2003 Replacing .//lat/techbin/sysconfig with .//lat/etc/runscr Mon Oct 6 14:23:01 PDT 2003 Replacing .//lat/techbin/sysdatacopy with .//lat/etc/runscr Mon Oct 6 14:23:01 PDT 2003 Replacing .//lat/techbin/su with .//lat/etc/su Mon Oct 6 14:23:01 PDT 2003 Replacing .//lat/techbin/update with .//lat/etc/runscr Mon Oct 6 14:23:03 PDT 2003 Replacing .//bin/xntpd with .//lat/etc/xntpd Mon Oct 6 14:23:03 PDT 2003 Replacing .//net/inetd with .//lat/etc/inetd Mon Oct 6 14:23:03 PDT 2003 Replacing .//net/telnetd with .//lat/etc/telnetd Mon Oct 6 14:23:03 PDT 2003 Replacing .//lynx.os with .//lat/etc/lynx.os Mon Oct 6 14:23:04 PDT 2003 Updating time zone files: Mon Oct 6 14:23:05 PDT 2003 Installing the new OS files Mon Oct 6 14:23:08 PDT 2003 Constructing a new prompt set on partition 2f Mon Oct 6 14:23:17 PDT 2003 Constructed new alternate prompt set Mon Oct 6 14:23:17 PDT 2003 Copying in the new prompt set Mon Oct 6 14:23:34 PDT 2003 Prompt setup complete Mon Oct 6 14:23:34 PDT 2003 Copying the active database into a fresh partition Mon Oct 6 14:23:34 PDT 2003 Constructing a new database on partition 2e Mon Oct 6 14:28:51 PDT 2003 New database construction is complete Mon Oct 6 14:28:52 PDT 2003 Preparing the boot from the new software load The first phase of the software upgrade is complete. The system will now restart. As it comes up it will start the 2nd phase

#### 8.2 Viewing Upgrade Status in Remote Installation/Upgrade Session

Release 5.2.0, Oct 6, 2003 user name: tech Password: Last login: Mon Oct 6 19:31:14 from Unknown-HostName \*\*\*\*\*\*\*\*\*\*\*\*\*\*\*\*\*\*\*\*\*\*\*\*\*\*\*\*\*\*\*\*\*\*\*\*\*\*\*\*\*\*\*\*\*\*\*\*\*\*\*\*\*\*\*\*\*\*\*\*\*\*\*\*\*\*\*\*\*\*\*\*\* MeetingPlace(tm) by Latitude Communications  $\star$   $\star$ Copyright (c) 1993-2004 Latitude Communications, Inc. All rights reserved. \*\*\*\*\*\*\*\*\*\*\*\*\*\*\*\*\*\*\*\*\*\*\*\*\*\*\*\*\*\*\*\*\*\*\*\*\*\*\*\*\*\*\*\*\*\*\*\*\*\*\*\*\*\*\*\*\*\*\*\*\*\*\*\*\*\*\*\*\*\*\*\*\* Conference server 5.2.0 S/N: not set Mon Oct 6 19:55:58 PDT 2003 :tech\$ update status Last status update: Oct 6 19:56 Building the deleted record database

Installation/Upgrade Procedure, Cisco MeetingPlace Audio Server 5.2 Page 17 of 66

:tech\$ update status Last status update: Oct 6 19:56 Upgrade phase 2: Database revision complete; almost done

### 8.3 Viewing Real time Upgrade Status in Remote Installation/Upgrade Session

Release 5.2.0, Oct 6, 2003 user name: tech Password: Last login: Mon Oct 6 19:31:14 from Unknown-HostName \*\*\*\*\*\*\*\*\*\*\*\*\*\*\*\*\*\*\*\*\*\*\*\*\*\*\*\*\*\*\*\*\*\*\*\*\*\*\*\*\*\*\*\*\*\*\*\*\*\*\*\*\*\*\*\*\*\*\*\*\*\*\*\*\*\*\*\*\*\*\*\*\* MeetingPlace(tm) by Latitude Communications  $\star$  \*  $\star$ Copyright (c) 1993-2004 Latitude Communications, Inc. All rights reserved. \*\*\*\*\*\*\*\*\*\*\*\*\*\*\*\*\*\*\*\*\*\*\*\*\*\*\*\*\*\*\*\*\*\*\*\*\*\*\*\*\*\*\*\*\*\*\*\*\*\*\*\*\*\*\*\*\*\*\*\*\*\*\*\*\*\*\*\*\*\*\*\*\* Conference server 5.2.0 S/N: not set Mon Oct 6 19:55:58 PDT 2003 :tech\$ update trace Last update: Oct 6 19:56 ----------- Preallocating db Mon Oct 6 19:55:19 PDT 2003 Reserving 100 db records (code 10000) ... the db file already has 1 16384 byte pages that can hold 143 record(s) Reserving 200 dbclass records (code 10001) ... Adding 2 16384 byte page(s) to get 127 record(s) ... Reserving 200 dbmember records (code 10002) ... Adding 1 16384 byte page(s) to get 200 record(s) ... Pre-allocating each key file... Adding 3 16384 byte pages to key file db.name... Adding 3 16384 byte pages to key file dbclass.dbnamerecid... Adding 5 16384 byte pages to key file dbclass.csdbnameskey... Adding 3 16384 byte pages to key file dbclass.dbname... Adding 3 16384 byte pages to key file dbclass.classname... Adding 3 16384 byte pages to key file dbmember.fieldid... ----------- db preallocation complete Mon Oct 6 19:55:19 PDT 2003 ----------- Preallocating deletedrec Mon Oct 6 19:55:19 PDT 2003 Reserving 1000000 deletedrec records (code 10000) ... the deletedrec file already has 1000000 record(s) Pre-allocating each key file... Adding 2 16384 byte pages to key file deletedrec.Sequence... ----------- deletedrec preallocation complete Mon Oct 6 19:55:19 PDT 2003 ----------- Preallocating flexmenu Mon Oct 6 19:55:19 PDT 2003 Record 10000 (FMAppRec): has no preallocation count Record 10001 (FMStateTable): has no preallocation count

#### Installation/Upgrade Procedure, Cisco MeetingPlace Audio Server 5.2 Page 18 of 66

Record 10002 (CustAppPrompt): has no preallocation count Record 10003 (FMPlayPrompt): has no preallocation count Record 10004 (FMGotoApp): has no preallocation count Record 10005 (FMOptionMenu): has no preallocation count Record 10006 (FMHangUp): has no preallocation count Record 10007 (FMFindMtg): has no preallocation count Record 10008 (FMReviewMtgMat): has no preallocation count Record 10009 (FMGetProfile): has no preallocation count Pre-allocating each key file... ----------- flexmenu preallocation complete Mon Oct 6 19:55:21 PDT 2003 ----------- Preallocating gen Mon Oct 6 19:55:21 PDT 2003 Reserving 250000 user records (code 10002) ... the user file already has 19231 16384 byte pages that can hold 250003 record(s) Reserving 100 group records (code 10000) ... the group file already has 3 16384 byte pages that can hold 117 record(s) Record 10003 (gentmp1): has no preallocation count Record 10005 (gentmp2): has no preallocation count Record 10004 (gentmp3): has no preallocation count Reserving 6 flexfield records (code 10001) ... the flexfield file already has 14 record(s) Pre-allocating each key file... Adding 2 16384 byte pages to key file user.last... Adding 2 16384 byte pages to key file user.name... Adding 2 16384 byte pages to key file user.uniqueid... Adding 2 16384 byte pages to key file user.username... Adding 2 16384 byte pages to key file user.cuid... Adding 2 16384 byte pages to key file user.cnlf... Adding 2 16384 byte pages to key file user.lfn... Adding 2 16384 byte pages to key file user.in... Adding 2 16384 byte pages to key file user.vuname... Adding 2 16384 byte pages to key file user.glfn... Adding 2 16384 byte pages to key file user. UpdateTime... ----------- gen preallocation complete Mon Oct 6 19:55:21 PDT 2003 Database Initialization Utility Centura RDM 5.0.0 [24-Apr-2000] http://www.centurasoft.com/rdm Copyright (c) 1992-2000 Centura Software Corporation. All Rights Reserved. genlite initialized ----------- Preallocating pegs Mon Oct 6 19:55:21 PDT 2003

Installation/Upgrade Procedure, Cisco MeetingPlace Audio Server 5.2 Page 19 of 66

Reserving 1 pegs records (code 10000) ... the pegs file already has 1536 record(s) Pre-allocating each key file... ----------- pegs preallocation complete Mon Oct 6 19:55:21 PDT 2003 ----------- Preallocating podata Mon Oct 6 19:55:21 PDT 2003 Reserving 1 pomailbox records (code 10000) ... the pomailbox file already has 32 record(s) Reserving 20000 pomsgdata records (code 10001) ... Pre-allocating each key file... Adding 2 16384 byte pages to key file pomsgdata.compundkey... ----------- podata preallocation complete Mon Oct 6 19:55:21 PDT 2003 ----------- Preallocating res Mon Oct 6 19:55:21 PDT 2003 Reserving 1 crres records (code 10004) ... Adding 1 16384 byte page(s) to get 1 record(s) ... Reserving 1 portres records (code 10005) ... Adding 1 16384 byte page(s) to get 1 record(s) ... Reserving 200000 didres records (code 10001) ... Adding 513 16384 byte page(s) to get 200000 record(s) ... Record 10000 (didconfigres): has no preallocation count Record 10003 (schedparamsres): has no preallocation count Reserving 13 crresfstaccess records (code 10006) ... the crresfstaccess file already has 13 record(s) Reserving 13 portresfstaccess records (code 10007) ... the portresfstaccess file already has 13 record(s) Reserving 13 vsresfstaccess records (code 10008) ... the vsresfstaccess file already has 15 record(s) Reserving 200000 vsres records (code 10002) ... Adding 465 16384 byte page(s) to get 200000 record(s) ... Pre-allocating each key file... Adding 635 16384 byte pages to key file didres.strtdid... Adding 343 16384 byte pages to key file didres. UpdateTime... Adding 3 16384 byte pages to key file crres.resourceid... Adding 3 16384 byte pages to key file portres.resourceid... Adding 343 16384 byte pages to key file vsres.resourceid... Adding 343 16384 byte pages to key file vsres.UpdateTime... ----------- res preallocation complete Mon Oct 6 19:55:26 PDT 2003 Database Initialization Utility Centura RDM 5.0.0 [24-Apr-2000] http://www.centurasoft.com/rdm Copyright (c) 1992-2000 Centura Software Corporation. All Rights Reserved.

reslite initialized ----------- Preallocating status Mon Oct 6 19:55:26 PDT 2003 Reserving 200 alarmentry records (code 10000) ... the alarmentry file already has 200 record(s) Reserving 16384 exlogentry records (code 10001) ... the exlogentry file already has 16384 record(s) Reserving 1 hwstatus records (code 10002) ... the hwstatus file already has 1 16384 byte pages that can hold 2047 record(s) Reserving 1 swstatus records (code 10003) ... the swstatus file already has 1 record(s) Reserving 1500 exlogformat records (code 10004) ... the exlogformat file already has 3374 record(s) Reserving 20 apps records (code 10005) ... the apps file already has 21 record(s) Reserving 10000 outdial records (code 10006) ... the outdial file already has 10000 record(s) Reserving 10000 notification records (code 10007) ... the notification file already has 10000 record(s) Record 10008 (schedfail): has no preallocation count Record 10009 (gwstatus): has no preallocation count Pre-allocating each key file... ----------- status preallocation complete Mon Oct 6 19:55:26 PDT 2003 ----------- Preallocating tcnfg Mon Oct 6 19:55:26 PDT 2003 Reserving 100 analogcard records (code 10000) ... the analogcard file already has 1 16384 byte pages that can hold 431 record(s) Reserving 1 masterswcard records (code 10001) ... the masterswcard file already has 108 record(s) Reserving 100 portrescard records (code 10002) ... the portrescard file already has 108 record(s) Reserving 100 t1card records (code 10003) ... the t1card file already has 108 record(s) Reserving 10 t1span records (code 10004) ... the t1span file already has 432 record(s) Reserving 1000 trunk records (code 10005) ... the trunk file already has 10800 record(s) Reserving 100 trunkgroup records (code 10006) ... the trunkgroup file already has 1 16384 byte pages that can hold 110 record(s)

Reserving 100 e1card records (code 10007) ... the e1card file already has 1 16384 byte pages that can hold 163 record(s) Reserving 10 e1span records (code 10008) ... the e1span file already has 36 record(s) Record 10009 (accard): has no preallocation count Record 10010 (acspan): has no preallocation count Record 10012 (iprescard): has no preallocation count Record 10013 (blade): has no preallocation count Record 10014 (prottable): has no preallocation count Record 10011 (ipglobalcfg): has no preallocation count Pre-allocating each key file... Adding 3 16384 byte pages to key file analogcard.unitid... Adding 3 16384 byte pages to key file masterswcard.unitid... Adding 3 16384 byte pages to key file portrescard.unitid... Adding 3 16384 byte pages to key file t1card.unitid... Adding 3 16384 byte pages to key file t1span.unitid... Adding 3 16384 byte pages to key file trunkgroup.id... Adding 3 16384 byte pages to key file e1card.unitid... Adding 3 16384 byte pages to key file e1span.unitid... ----------- tcnfg preallocation complete Mon Oct 6 19:55:27 PDT 2003 ----------- Preallocating userlist Mon Oct 6 19:55:27 PDT 2003 Reserving 100000 userlist records (code 10000) ... the userlist file already has 2041 16384 byte pages that can hold 100009 record(s) Reserving 500000 userlistmem records (code 10001) ... the userlistmem file already has 611 16384 byte pages that can hold 500409 record(s) Pre-allocating each key file... Adding 2 16384 byte pages to key file userlist.uniqueid... Adding 2 16384 byte pages to key file userlist.vuiid... Adding 2 16384 byte pages to key file userlist.name... Adding 2 16384 byte pages to key file userlist.unta... Adding 2 16384 byte pages to key file userlist.UpdateTime... Adding 2 16384 byte pages to key file userlist.oulid... Adding 2 16384 byte pages to key file userlistmem.uluid... Adding 2 16384 byte pages to key file userlistmem. UpdateTime... ----------- userlist preallocation complete Mon Oct 6 19:55:27 PDT 2003 cmdbrev: dbprealloc done cmdbrev: starting delrecinit There are supposed to be 1000000 records in the deleted record database Counting the number of records in the database... 2000 4000 6000

OL-5640-02 Cisco Systems Date Printed 09/01/05

Installation/Upgrade Procedure, Cisco MeetingPlace Audio Server 5.2 Page 22 of 66

Installation/Upgrade Procedure, Cisco MeetingPlace Audio Server 5.2 Page 23 of 66

Installation/Upgrade Procedure, Cisco MeetingPlace Audio Server 5.2 Page 24 of 66

Installation/Upgrade Procedure, Cisco MeetingPlace Audio Server 5.2 Page 25 of 66

Installation/Upgrade Procedure, Cisco MeetingPlace Audio Server 5.2 Page 26 of 66

Installation/Upgrade Procedure, Cisco MeetingPlace Audio Server 5.2 Page 27 of 66

Installation/Upgrade Procedure, Cisco MeetingPlace Audio Server 5.2 Page 28 of 66

Installation/Upgrade Procedure, Cisco MeetingPlace Audio Server 5.2 Page 29 of 66

984000 986000 988000 990000 992000 994000 996000 998000 1000000 1000001 records found cmdbrev: delrecinit done cmdbrev: ending Mon Oct 6 19:56:08 PDT 2003 Mon Oct 6 19:56:08 PDT 2003 Network setup: Unit class = SINGLE/LOCAL Updating error log format strings: Using database path: /lat/db/status 48 new entries and 3375 replacements Prompt Upgrade>> Opening file </lat/fs.1/prompt\_db\_vfs\_map\_dir0> .... Number Of Language(s) in the prompt map file: 1 Starting English (US)... Prompt Upgrade>> EOF (0) reached in /lat/fs.1/prompt\_db\_vfs\_map\_dir0 file (promptNum 1551): 0 ... Done with English (US) Starting Update Company Info Loading to Lang Index=0 The languages installed are: Language 1 dir0 English (US) FINISHED: Prompt Database Upgrade is complete! Statistics: 0 new entries and 319 replacements Updating time zone names: Using database path: /lat/db/config Updating option names ... ... Done Setting prompt file configuration Working on /lat/fs.1/ .. The file system directories are already updated Working on /lat/fs.2/ .. The file system directories are already updated Working on /lat/fs.3/ .. The file system directories are already updated Adjusting prompt file sizes Running vfptrfix... Initializing the file system... Getting the disk configuration status... Checking file system internal consistency... (may take a while) ... Mon Oct 6 19:56:15 PDT 2003 NOTE: Disk backups disabled; run 'save' to reenable. Mon Oct 6 19:56:15 PDT 2003 Software update is complete.

# 9 On-site Upgrade Procedure

- 1. Log in to MeetingPlace as technician (i.e., tech\$ prompt) through a telnet session or Hyper Terminal.
- 2. Enter the **down** command to down the Cisco MeetingPlace Audio Server software.
- 3. Insert the CD in the CDROM drive and note the current time.
- 4. We strongly recommend that you capture the upgrade session to a log file. Most terminal programs have logging features that you can turn on. Save the session capture to your desktop as "upgrade.txt". In the event that something unexpected occurs with the update, this log will be required by Cisco TAC.
- 5. Wait for the blinking light on the CDROM drive to stop and the drive is quiet. This will take approximately 1 minutes
- 6. Enter the *update* command to begin copying upgrade files from the CD to the system hard drive.
- 7. When it displays a menu of upgrade sources, enter "1" (CD) as your choice
- 8. The system will remind you to wait for the drive to be quiet. Press "enter" when you are ready to install.
- 9. The system will mount the CDROM drive and check for update sets on the CD.
- 10. If there are multiple update sets, it will display the list of the sets and you need to select the desired one. If there is only one set, the system will inform you so
- 11. When it asks you to confirm the update set, enter "y".
- 12. The CD is being read at this time. This will take approximately 3 minutes
- 13. When it prompts you to continue or abort (the upgrade), press enter.
- 14. If the system gives you the following message, restart the server using "restart disable". After the system comes back up, log in as technician and resume step 7:

A disk backup appears to be active... You may restart the system to stop it.

- 15. Follow the instructions on the screen and wait for the process to complete.
- 16. Remove the tape from the tape drive when the update process is completed.
- 17. Enter the restart enable command to restart the MeetingPlace system if it does not come up by itself.
- 18. Note the time when the upgrade completes and the MeetingPlace system restarts and is back online. If you had captured the upgrade process to a log file, close the log file and record its location for future retrieval.
- 19. Please refer to section 8 for Post Upgrade Testing
- 20. After the upgrade testing is done, if the result is satisfactory and the system is operating correctly, run save command.

## 9.1 On-site Installation/Upgrade (Sample Session without Disk Backup Active)

mtgplace:tech\$ update Update is from 1) CD 2) Diskette 3) Remote File 4) Local File q) (Quit Update) Enter choice: 1 Please insert the update CD in the drive, then wait for the drive to be quiet before continuing. Press <ENTER> to continue or <CONTROL-C> to abort. CD mounted OK; checking for update sets... There is just one update set on the CD. You wish to install: MeetingPlace 5.2.0r Is this correct? (y or n) y --------------------------------------------------------------- - MeetingPlace software release 5.2.0 - Archive created: Fri Oct 3 13:51:39 PDT 2003 --------------------------------------------------------------- Press <ENTER> to continue or <CONTROL-C> to abort. Mon Oct 6 18:50:22 PDT 2003 Starting ./UPDATE.phase1 Mon Oct 6 18:50:22 PDT 2003 Verifying the tape image checksum Mon Oct 6 18:50:30 PDT 2003 Killing cron Mon Oct 6 18:50:31 PDT 2003 Copying root file system from partition 1a to 2a Mon Oct 6 18:51:17 PDT 2003 Starting extraction of files from archive: Mon Oct 6 18:52:31 PDT 2003 Archive extraction is done. Mon Oct 6 18:52:31 PDT 2003 Resetting system file ownerships: Mon Oct 6 18:52:31 PDT 2003 Removing set-uid permissions: Mon Oct 6 18:52:31 PDT 2003 Updating files and setting permissions: Mon Oct 6 18:52:35 PDT 2003 Replacing .//lat/sys/drivers/falcon/falcon\_detach with .//lat/sys/drivers/falcon/falcon\_attach Mon Oct 6 18:52:36 PDT 2003 Replacing .//bin/less with .//lat/etc/less Mon Oct 6 18:52:36 PDT 2003 Replacing .//bin/login with .//lat/etc/bin.login Mon Oct 6 18:52:36 PDT 2003 Replacing .//bin/rsh with .//lat/etc/rsh Mon Oct 6 18:52:36 PDT 2003 Replacing .//etc/motd with .//lat/etc/etc.motd Mon Oct 6 18:52:36 PDT 2003 Replacing .//lat/bin/dp with .//lat/etc/rsh Mon Oct 6 18:52:36 PDT 2003 Replacing .//lat/bin/updatefile with .//lat/etc/runscr Mon Oct 6 18:52:36 PDT 2003 Replacing .//lat/etc/setup\_CSdb with .//lat/etc/runscr Mon Oct 6 18:52:36 PDT 2003 Replacing .//lat/bin/clearshmem with .//lat/etc/runscr Mon Oct 6 18:52:37 PDT 2003 Replacing .//lat/techbin/configdiskcap with .//lat/etc/runscr Mon Oct 6 18:52:37 PDT 2003 Replacing .//lat/techbin/diskcopy with .//lat/etc/runscr Mon Oct 6 18:52:37 PDT 2003 Replacing .//lat/techbin/download with .//lat/etc/runscr Mon Oct 6 18:52:37 PDT 2003 Replacing .//lat/techbin/mpconvert with .//lat/etc/runscr

Mon Oct 6 18:52:37 PDT 2003 Replacing .//lat/techbin/newdisk with .//lat/etc/runscr Mon Oct 6 18:52:37 PDT 2003 Replacing .//lat/techbin/revert with .//lat/etc/runscr Mon Oct 6 18:52:37 PDT 2003 Replacing .//lat/techbin/restore with .//lat/etc/runscr Mon Oct 6 18:52:37 PDT 2003 Replacing .//lat/techbin/restore\_vp\_db with .//lat/etc/runscr Mon Oct 6 18:52:37 PDT 2003 Replacing .//lat/techbin/save with .//lat/etc/runscr Mon Oct 6 18:52:37 PDT 2003 Replacing .//lat/techbin/sysconfig with .//lat/etc/runscr Mon Oct 6 18:52:37 PDT 2003 Replacing .//lat/techbin/sysdatacopy with .//lat/etc/runscr Mon Oct 6 18:52:37 PDT 2003 Replacing .//lat/techbin/su with .//lat/etc/su Mon Oct 6 18:52:37 PDT 2003 Replacing .//lat/techbin/update with .//lat/etc/runscr Mon Oct 6 18:52:39 PDT 2003 Replacing .//bin/xntpd with .//lat/etc/xntpd Mon Oct 6 18:52:39 PDT 2003 Replacing .//net/inetd with .//lat/etc/inetd Mon Oct 6 18:52:39 PDT 2003 Replacing .//net/telnetd with .//lat/etc/telnetd Mon Oct 6 18:52:39 PDT 2003 Replacing .//lynx.os with .//lat/etc/lynx.os Mon Oct 6 18:52:40 PDT 2003 Updating time zone files: Mon Oct 6 18:52:41 PDT 2003 Installing the new OS files Mon Oct 6 18:52:43 PDT 2003 Constructing a new prompt set on partition 2f Mon Oct 6 18:52:53 PDT 2003 Constructed new alternate prompt set Mon Oct 6 18:52:53 PDT 2003 Copying in the new prompt set Mon Oct 6 18:53:44 PDT 2003 Prompt setup complete Mon Oct 6 18:53:44 PDT 2003 Copying the active database into a fresh partition Mon Oct 6 18:53:44 PDT 2003 Constructing a new database on partition 2c Mon Oct 6 18:59:02 PDT 2003 New database construction is complete Mon Oct 6 18:59:03 PDT 2003 Preparing the boot from the new software load The first phase of the software upgrade is complete. The system will now restart. As it comes up it will start the 2nd phase \*\*\*\* LynxOS is down \*\*\*\* LynxOS 386/486/Pentium PC-AT Version 3.1.0 Copyright 1987-1998 Lynx Real-Time Systems Inc. All rights reserved. LynxOS (x86) created Tue Sep 30 15:05:41 PDT 2003 Rebooting into multi-user mode in 5 seconds... 12345 \*\*\*\* LynxOS is down \*\*\*\* LynxOS 386/486/Pentium PC-AT Version 3.1.0 Copyright 1987-1998 Lynx Real-Time Systems Inc. All rights reserved. LynxOS (x86) created Tue Sep 30 15:05:41 PDT 2003 MeetingPlace by Latitude Communications Mon Oct 6 19:01:07 PDT 2003 Startup flags = a (all sizes and block numbers in decimal) (block size is 16384)

Installation/Upgrade Procedure, Cisco MeetingPlace Audio Server 5.2 Page 34 of 66

(file system is byte-swapped) (file system creation time is Mon Oct 6 18:50:30 2003) (file system contains 31999 blocks and 7936 inodes) checking used files checking for orphaned files making bit map free block list making free inode list 14624 free blocks 6080 free inodes Filesystem Ok SCSI adapter is NCR 8xx. Copying /tmp FS from partition 2b to 1b /tmp moved to /dev/disk1b Unit class is standalone conference server (SINGLE). Bus architecture is CompactPCI (M3). Ethernet device is "pro0". Initializing the modem on COM2.../lat/bin/initmodem ... /lat/bin/initmodem: type is `MultiTech MT5634Z' /lat/bin/initmodem: modem initialized Installing Latitude drivers... devinstall: acti.dat: Device doesn't exist done. Executing the 2nd stage of software upgrade. Mon Oct 6 19:01:44 PDT 2003 Phase 2 starting Revising database from 5.1.0 to 5.2.0 cmdbrev: begun Mon Oct 6 19:01:44 PDT 2003 DB Config file is m3.con Unpacking the archive: Mon Oct 6 19:01:44 PDT 2003 cmdbrev: starting /lat/bin/initdb -y 5.1.0/config Database Initialization Utility Centura RDM 5.0.0 [24-Apr-2000] http://www.centurasoft.com/rdm Copyright (c) 1992-2000 Centura Software Corporation. All Rights Reserved. 5.1.0/config initialized cmdbrev: /lat/bin/initdb done Beginning dbrev at Mon Oct 6 19:01:44 PDT 2003 cmdbrev: starting /lat/bin/dbrev -s 5.1.0/config.rdl -q -v /lat/db/config 5.1.0/config line 22: field CSSYSTEMCONFIG.MAXMEETINGIDLENGT not contained in destination database dbrev compilation complete Processing file /lat/db/billinginfo containing 0 records Current slot 0 (0 seconds) Processing file /lat/db/companyinfo containing 1 records Current slot 1 (0 seconds)

#### Installation/Upgrade Procedure, Cisco MeetingPlace Audio Server 5.2 Page 35 of 66

Processing file /lat/db/filestats containing 0 records Current slot 0 (0 seconds) Processing file /lat/db/hwconfig containing 0 records Current slot 0 (0 seconds) Processing file /lat/db/hwstats containing 0 records Current slot 0 (0 seconds) Processing file /lat/db/option containing 22 records Current slot 22 (0 seconds) Processing file /lat/db/outdialtrans containing 16 records Current slot 16 (0 seconds) Processing file /lat/db/netmgtinfo containing 1 records Current slot 1 (0 seconds) Processing file /lat/db/netmgtcomm containing 3 records Current slot 3 (0 seconds) Processing file /lat/db/unit containing 128 records Current slot 128 (0 seconds) Processing file /lat/db/site containing 8 records Current slot 8 (0 seconds) Processing file /lat/db/promptstats containing 0 records Current slot 0 (0 seconds) Processing file /lat/db/scsi containing 128 records Current slot 128 (0 seconds) Processing file /lat/db/swconfig containing 1 records Current slot 1 (0 seconds) Processing file /lat/db/swstats containing 0 records

OL-5640-02 Cisco Systems Date Printed 09/01/05

Current slot 0 (0 seconds) Processing file /lat/db/systemconfig containing 1 records Current slot 1 (0 seconds) Processing file /lat/db/timezone containing 319 records Current slot 319 (0 seconds) Processing file /lat/db/mtgcategory containing 1 records Current slot 1 (0 seconds) Processing file /lat/db/remoteserver containing 0 records Current slot 0 (0 seconds) Processing file /lat/db/didcnfgconfig containing 16 records Current slot 16 (0 seconds) Processing file /lat/db/schedparamsconfig containing 1 records Current slot 1 (0 seconds) dbrev completed, successful restructure Database Restructure Utility Centura RDM 5.0.0 [24-Apr-2000] http://www.centurasoft.com/rdm Copyright (c) 1992-2000 Centura Software Corporation. All Rights Reserved. cmdbrev: /lat/bin/dbrev done Copying 5.1.0/billinginfo: 16384 16384 Copying 5.1.0/companyinfo: 32768 32768 Copying 5.1.0/filestats: 16384 16384 Copying 5.1.0/hwconfig: 16384 16384 Copying 5.1.0/hwstats: 16384 16384

Installation/Upgrade Procedure, Cisco MeetingPlace Audio Server 5.2 Page 37 of 66

Copying 5.1.0/option: Copying 5.1.0/outdialtrans: Copying 5.1.0/netmgtinfo: Copying 5.1.0/netmgtcomm: Copying 5.1.0/unit: Copying 5.1.0/site: Copying 5.1.0/promptstats: Copying 5.1.0/scsi: Copying 5.1.0/swconfig: Copying 5.1.0/swstats: Copying 5.1.0/systemconfig: Copying 5.1.0/timezone: Copying 5.1.0/mtgcategory: Copying 5.1.0/remoteserver: Copying 5.1.0/didcnfgconfig: 

 Copying 5.1.0/schedparamsconfig:

 Copying 5.1.0/filestats.recnum: Copying 5.1.0/netmgtcomm.name: Copying 5.1.0/outdialtrans.recnum: Copying 5.1.0/option.name: Copying 5.1.0/timezone.id: Copying 5.1.0/timezone.timezonekey: Copying 5.1.0/unit.unitnum: Copying 5.1.0/site.sitenum: Copying 5.1.0/scsi.unitid: Copying 5.1.0/mtgcategory.uniqueid: Copying 5.1.0/mtgcategory.name: Copying 5.1.0/mtgcategory.mtgcatkey: Copying 5.1.0/remoteserver.uniqueid: Copying 5.1.0/remoteserver.name: Copying 5.1.0/remoteserver.vuiid:

32768 32768 Copying 5.1.0/remoteserver.ether: 32768 32768 Copying 5.1.0/didcnfgconfig.unitnum: 32768 32768 cmdbrev: starting /lat/bin/initdb -y 5.1.0/config Database Initialization Utility Centura RDM 5.0.0 [24-Apr-2000] http://www.centurasoft.com/rdm Copyright (c) 1992-2000 Centura Software Corporation. All Rights Reserved. 5.1.0/config initialized cmdbrev: /lat/bin/initdb done cmdbrev: starting /lat/bin/initdb -y 5.1.0/res Database Initialization Utility Centura RDM 5.0.0 [24-Apr-2000] http://www.centurasoft.com/rdm Copyright (c) 1992-2000 Centura Software Corporation. All Rights Reserved. 5.1.0/res initialized cmdbrev: /lat/bin/initdb done Beginning dbrev at Mon Oct 6 19:01:47 PDT 2003 cmdbrev: starting /lat/bin/dbrev -q -v /lat/db/res 5.1.0/res dbrev compilation complete Processing file /lat/db/crres containing 0 records Current slot 0 (0 seconds) Processing file /lat/db/portres containing 0 records Current slot 0 (0 seconds) Processing file /lat/db/didres containing 0 records Current slot 0 (0 seconds) Processing file /lat/db/didconfigres containing 0 records Current slot 0 (0 seconds) Processing file /lat/db/schedparamsres containing 0 records Current slot 0 (0 seconds)

Processing file /lat/db/crresfstaccess containing 13 records Current slot 13 (0 seconds) Processing file /lat/db/portresfstaccess containing 13 records Current slot 13 (0 seconds) Processing file /lat/db/vsresfstaccess containing 15 records Current slot 15 (0 seconds) Processing file /lat/db/vsres containing 0 records Current slot 0 (0 seconds) dbrev completed, successful restructure Database Restructure Utility Centura RDM 5.0.0 [24-Apr-2000] http://www.centurasoft.com/rdm Copyright (c) 1992-2000 Centura Software Corporation. All Rights Reserved. cmdbrev: /lat/bin/dbrev done Copying 5.1.0/crres: 16384 16384 Copying 5.1.0/portres: 16384 16384 Copying 5.1.0/didres: 16384 16384 Copying 5.1.0/didconfigres: 16384 16384 Copying 5.1.0/schedparamsres: 16384 16384 Copying 5.1.0/crresfstaccess: 258048 258048 Copying 5.1.0/portresfstaccess: 258048 258048 Copying 5.1.0/vsresfstaccess: 65536 65536 Copying 5.1.0/vsres:

16384 16384 Copying 5.1.0/didconfigres.unitnum: 32768 32768 Copying 5.1.0/didres.strtdid: 32768 32768 Copying 5.1.0/didres.UpdateTime: 32768 32768 Copying 5.1.0/crres.resourceid: 32768 32768 Copying 5.1.0/portres.resourceid: 32768 32768 Copying 5.1.0/vsres.resourceid: 32768 32768 Copying 5.1.0/vsres.UpdateTime: 32768 32768 cmdbrev: starting /lat/bin/initdb -y 5.1.0/res Database Initialization Utility Centura RDM 5.0.0 [24-Apr-2000] http://www.centurasoft.com/rdm Copyright (c) 1992-2000 Centura Software Corporation. All Rights Reserved. 5.1.0/res initialized cmdbrev: /lat/bin/initdb done cmdbrev: starting /lat/bin/initdb -y 5.1.0/tcnfg Database Initialization Utility Centura RDM 5.0.0 [24-Apr-2000] http://www.centurasoft.com/rdm Copyright (c) 1992-2000 Centura Software Corporation. All Rights Reserved. 5.1.0/tcnfg initialized cmdbrev: /lat/bin/initdb done Beginning dbrev at Mon Oct 6 19:01:48 PDT 2003 cmdbrev: starting /lat/bin/dbrev -q -v /lat/db/tcnfg 5.1.0/tcnfg dbrev compilation complete Processing file /lat/db/analogcard containing 45 records Current slot 45 (0 seconds)

Processing file /lat/db/masterswcard containing 108 records

Current slot 108 (0 seconds) Processing file /lat/db/portrescard containing 108 records Current slot 108 (0 seconds) Processing file /lat/db/t1card containing 108 records Current slot 108 (0 seconds) Processing file /lat/db/t1span containing 432 records Current slot 432 (0 seconds) Processing file /lat/db/trunk containing 10800 records Current slot 1000 (0 seconds) Current slot 2000 (0 seconds) Current slot 3000 (1 seconds) Current slot 4000 (1 seconds) Current slot 5000 (1 seconds) Current slot 6000 (1 seconds) Current slot 7000 (1 seconds) Current slot 8000 (1 seconds) Current slot 9000 (2 seconds) Current slot 10000 (2 seconds) Current slot 10800 (2 seconds) Processing file /lat/db/trunkgroup containing 32 records Current slot 32 (0 seconds) Processing file /lat/db/e1card containing 18 records Current slot 18 (0 seconds) Processing file /lat/db/e1span containing 36 records Current slot 36 (0 seconds) Processing file /lat/db/accard containing 27 records Current slot 27 (0 seconds) Processing file /lat/db/acspan containing 432 records Current slot 432 (0 seconds)

#### Installation/Upgrade Procedure, Cisco MeetingPlace Audio Server 5.2 Page 43 of 66

Processing file /lat/db/iprescard containing 108 records Current slot 108 (0 seconds) Processing file /lat/db/blade containing 12 records Current slot 12 (0 seconds) Processing file /lat/db/prottable containing 100 records Current slot 100 (0 seconds) dbrev completed, successful restructure Database Restructure Utility Centura RDM 5.0.0 [24-Apr-2000] http://www.centurasoft.com/rdm Copyright (c) 1992-2000 Centura Software Corporation. All Rights Reserved. cmdbrev: /lat/bin/dbrev done Copying 5.1.0/analogcard: 32768 32768 Copying 5.1.0/masterswcard: 32768 32768 Copying 5.1.0/portrescard: 32768 32768 Copying 5.1.0/t1card: 32768 32768 Copying 5.1.0/t1span: 49152 49152 Copying 5.1.0/trunk: 1048576 1851392 Copying 5.1.0/trunkgroup: 32768 32768 Copying 5.1.0/e1card: 32768 32768 Copying 5.1.0/e1span: 32768 32768 Copying 5.1.0/accard:

 Copying 5.1.0/acspan: Copying 5.1.0/iprescard: Copying 5.1.0/blade: Copying 5.1.0/prottable: Copying 5.1.0/ipglobalcfg: Copying 5.1.0/analogcard.unitid: Copying 5.1.0/masterswcard.unitid: Copying 5.1.0/portrescard.unitid: Copying 5.1.0/t1card.unitid: Copying 5.1.0/t1span.unitid: Copying 5.1.0/trunk.unitid: Copying 5.1.0/trunkgroup.id: Copying 5.1.0/e1card.unitid: Copying 5.1.0/e1span.unitid: Copying 5.1.0/accard.unitid:

32768 32768 Copying 5.1.0/acspan.unitid: 32768 32768 Copying 5.1.0/iprescard.unitid: 32768 32768 Copying 5.1.0/blade.bladekey: 32768 32768 Copying 5.1.0/blade.slot: 32768 32768 Copying 5.1.0/prottable.num: 32768 32768 cmdbrev: starting /lat/bin/initdb -y 5.1.0/tcnfg Database Initialization Utility Centura RDM 5.0.0 [24-Apr-2000] http://www.centurasoft.com/rdm Copyright (c) 1992-2000 Centura Software Corporation. All Rights Reserved. 5.1.0/tcnfg initialized cmdbrev: /lat/bin/initdb done cmdbrev: starting /lat/bin/dbconfig -b /lat/db -f /lat/db/m3.con cmdbrev: /lat/bin/dbconfig done Mon Oct 6 19:01:54 PDT 2003 cmdbrev: starting 5.1.0/update -f 5.1.0 -t 5.2.0 update: starting updategen -f 5.1.0 -t 5.2.0 updategen: begun Mon Oct 6 19:01:54 PDT 2003 validating FINDME preferences checked 4 users skipped group check update: updategen done update: starting updateoptions -f 5.1.0 -t 5.2.0 Updating option names ... ... Done update: updateoptions done update: starting upgradetcnfg -f 5.1.0 -t 5.2.0 Converting tcnfg database from 5.1.0 to 5.2.0 Fixing AC card records+++..+++..+++..+++..+++..+++..+++..+++..+++..! Creating IP Global Configuration record.! Fixing trunk records+++++++++++++++++++++++++++++++++++++++++++++++++++++++++++++++++++++++ ++++++++++++++++++++++++++++++++++++++++++++++++++++++++++++++++++++++++++++++ [Continues for several lines] Fixing group records++++++++++++++++++++++++++++++++! update: upgradetcnfg done

Installation/Upgrade Procedure, Cisco MeetingPlace Audio Server 5.2 Page 46 of 66

cmdbrev: 5.1.0/update done cmdbrev: starting dbprealloc -b /lat/db ---------- Preallocating conf att Mon Oct 6 19:01:58 PDT 2003 Reserving 200000 confatt records (code 10000) ... the confatt file already has 7143 16384 byte pages that can hold 200004 record(s) Reserving 1000 rsconfpart records (code 10001) ... the rsconfpart file already has 8 16384 byte pages that can hold 1008 record(s) Reserving 200000 conf records (code 10003) ... the conf file already has 11112 16384 byte pages that can hold 200016 record(s) Reserving 1000000 confpart records (code 10005) ... the confpart file already has 8696 16384 byte pages that can hold 1000040 record(s) Reserving 1000000 conftime records (code 10004) ... the conftime file already has 5026 16384 byte pages that can hold 1000174 record(s) Record 10002 (tmp4): has no preallocation count Reserving 200000 partnotrec records (code 10006) ... the partnotrec file already has 5406 16384 byte pages that can hold 200022 record(s) Reserving 200000 confcatrec records (code 10007) ... the confcatrec file already has 294 16384 byte pages that can hold 200508 record(s) Pre-allocating each key file... Adding 2 16384 byte pages to key file confatt.confattrefid... Adding 2 16384 byte pages to key file confatt.UpdateTime... Adding 2 16384 byte pages to key file rsconfpart.srtuserconf... Adding 2 16384 byte pages to key file rsconfpart.confpart... Adding 2 16384 byte pages to key file conf.nextevent... Adding 2 16384 byte pages to key file conf.uniquenum... Adding 2 16384 byte pages to key file conf.sdmc... Adding 2 16384 byte pages to key file conf.ssnd... Adding 2 16384 byte pages to key file conf.lmcn... Adding 2 16384 byte pages to key file conf.dspc... Adding 2 16384 byte pages to key file conf.psdc... Adding 2 16384 byte pages to key file conf. UpdateTime... Adding 2 16384 byte pages to key file confpart.srtuserconf... Adding 2 16384 byte pages to key file confpart.confpart... Adding 2 16384 byte pages to key file confpart.UpdateTime... Adding 2 16384 byte pages to key file conftime.confpart... Adding 2 16384 byte pages to key file conftime.UpdateTime... Adding 2 16384 byte pages to key file partnotrec.confpart... Adding 2 16384 byte pages to key file partnotrec.UpdateTime... Adding 2 16384 byte pages to key file confcatrec.cstuid... Adding 2 16384 byte pages to key file confcatrec.uidc... Adding 2 16384 byte pages to key file confcatrec.ConfNum... Adding 2 16384 byte pages to key file confcatrec. UpdateTime...

OL-5640-02 Cisco Systems Date Printed 09/01/05

----------- conf\_att preallocation complete Mon Oct 6 19:01:59 PDT 2003 ----------- Preallocating config Mon Oct 6 19:01:59 PDT 2003 Reserving 1 billinginfo records (code 10000) Adding 1 16384 byte page(s) to get 1 record(s) ... Reserving 1 companyinfo records (code 10001) ... the companyinfo file already has 1 record(s) Reserving 1 filestats records (code 10002) ... Adding 1 16384 byte page(s) to get 1 record(s) ... Reserving 1 hwconfig records (code 10003) ... Adding 1 16384 byte page(s) to get 1 record(s) ... Reserving 1 hwstats records (code 10004) ... Adding 1 16384 byte page(s) to get 1 record(s) ... Reserving 26 option records (code 10005) ... Adding 1 1024 byte page(s) to get 2 record(s) ... Reserving 64 outdialtrans records (code 10006) ... the outdialtrans file already has 1 16384 byte pages that can hold 122 record(s) Reserving 1 netmgtinfo records (code 10013) ... the netmgtinfo file already has 1 record(s) Reserving 10 netmgtcomm records (code 10014) ... the netmgtcomm file already has 1 16384 byte pages that can hold 105 record(s) Reserving 32 unit records (code 10015) ... the unit file already has 128 record(s) Reserving 8 site records (code 10017) ... the site file already has 8 record(s) Reserving 1 promptstats records (code 10007) ... Adding 1 16384 byte page(s) to get 1 record(s) ... Reserving 10 scsi records (code 10008) ... the scsi file already has 128 record(s) Reserving 1 swconfig records (code 10009) ... the swconfig file already has 1 record(s) Reserving 1 swstats records (code 10010) ... Adding 1 16384 byte page(s) to get 1 record(s) ... Reserving 1 systemconfig records (code 10011) ... the systemconfig file already has 1 record(s) Reserving 1 timezone records (code 10012) ... the timezone file already has 319 record(s) Reserving 10000 mtgcategory records (code 10016) ... Adding 105 16384 byte page(s) to get 9905 record(s) ...

Reserving 1000 remoteserver records (code 10018) Adding 24 16384 byte page(s) to get 1000 record(s) ... Record 10019 (didcnfgconfig): has no preallocation count Record 10020 (schedparamsconfig): has no preallocation count Pre-allocating each key file... Adding 3 16384 byte pages to key file filestats.recnum... Adding 3 16384 byte pages to key file netmgtcomm.name... Adding 3 16384 byte pages to key file outdialtrans.recnum... Adding 3 1024 byte pages to key file option.name... Adding 3 16384 byte pages to key file timezone.id... Adding 3 16384 byte pages to key file timezone.timezonekey... Adding 3 16384 byte pages to key file unit.unitnum... Adding 3 16384 byte pages to key file site.sitenum... Adding 3 16384 byte pages to key file scsi.unitid... Adding 17 16384 byte pages to key file mtgcategory.uniqueid... Adding 37 16384 byte pages to key file mtgcategory.name... Adding 47 16384 byte pages to key file mtgcategory.mtgcatkey... Adding 3 16384 byte pages to key file remoteserver.uniqueid... Adding 3 16384 byte pages to key file remoteserver.name... Adding 3 16384 byte pages to key file remoteserver.vuiid... Adding 3 16384 byte pages to key file remoteserver.ether... ----------- config preallocation complete Mon Oct 6 19:02:00 PDT 2003 Database Initialization Utility Centura RDM 5.0.0 [24-Apr-2000] http://www.centurasoft.com/rdm Copyright (c) 1992-2000 Centura Software Corporation. All Rights Reserved. conflite initialized ----------- Preallocating db Mon Oct 6 19:02:00 PDT 2003 Reserving 100 db records (code 10000) ... the db file already has 1 16384 byte pages that can hold 143 record(s) Reserving 200 dbclass records (code 10001) ... Adding 2 16384 byte page(s) to get  $127$  record(s) ... Reserving 200 dbmember records (code 10002) ... Adding 1 16384 byte page(s) to get 200  $record(s)$ ... Pre-allocating each key file... Adding 3 16384 byte pages to key file db.name... Adding 3 16384 byte pages to key file dbclass.dbnamerecid... Adding 5 16384 byte pages to key file dbclass.csdbnameskey... Adding 3 16384 byte pages to key file dbclass.dbname... Adding 3 16384 byte pages to key file dbclass.classname... Adding 3 16384 byte pages to key file dbmember.fieldid... ----------- db preallocation complete Mon Oct 6 19:02:00 PDT 2003 ----------- Preallocating deletedrec Mon Oct 6 19:02:00 PDT 2003 Reserving 1000000 deletedrec records (code 10000) ... the deletedrec file already has 1000000 record(s) Pre-allocating each key file...

#### Installation/Upgrade Procedure, Cisco MeetingPlace Audio Server 5.2 Page 49 of 66

Adding 2 16384 byte pages to key file deletedrec.Sequence... ----------- deletedrec preallocation complete Mon Oct 6 19:02:01 PDT 2003 ----------- Preallocating flexmenu Mon Oct 6 19:02:01 PDT 2003 Record 10000 (FMAppRec): has no preallocation count Record 10001 (FMStateTable): has no preallocation count Record 10002 (CustAppPrompt): has no preallocation count Record 10003 (FMPlayPrompt): has no preallocation count Record 10004 (FMGotoApp): has no preallocation count Record 10005 (FMOptionMenu): has no preallocation count Record 10006 (FMHangUp): has no preallocation count Record 10007 (FMFindMtg): has no preallocation count Record 10008 (FMReviewMtgMat): has no preallocation count Record 10009 (FMGetProfile): has no preallocation count Pre-allocating each key file... ----------- flexmenu preallocation complete Mon Oct 6 19:02:02 PDT 2003 ----------- Preallocating gen Mon Oct 6 19:02:02 PDT 2003 Reserving 250000 user records (code 10002) ... the user file already has 19231 16384 byte pages that can hold 250003 record(s) Reserving 100 group records (code 10000) ... the group file already has 3 16384 byte pages that can hold 117 record(s) Record 10003 (gentmp1): has no preallocation count Record 10005 (gentmp2): has no preallocation count Record 10004 (gentmp3): has no preallocation count Reserving 6 flexfield records (code 10001) ... the flexfield file already has 14 record(s) Pre-allocating each key file... Adding 2 16384 byte pages to key file user.last... Adding 2 16384 byte pages to key file user.name... Adding 2 16384 byte pages to key file user.uniqueid... Adding 2 16384 byte pages to key file user.username... Adding 2 16384 byte pages to key file user.cuid... Adding 2 16384 byte pages to key file user.cnlf... Adding 2 16384 byte pages to key file user.lfn... Adding 2 16384 byte pages to key file user.in... Adding 2 16384 byte pages to key file user.vuname... Adding 2 16384 byte pages to key file user.glfn... Adding 2 16384 byte pages to key file user. UpdateTime...

Installation/Upgrade Procedure, Cisco MeetingPlace Audio Server 5.2 Page 50 of 66

----------- gen preallocation complete Mon Oct 6 19:02:02 PDT 2003 Database Initialization Utility Centura RDM 5.0.0 [24-Apr-2000] http://www.centurasoft.com/rdm Copyright (c) 1992-2000 Centura Software Corporation. All Rights Reserved. genlite initialized ----------- Preallocating pegs Mon Oct 6 19:02:02 PDT 2003 Reserving 1 pegs records (code 10000) ... the pegs file already has 1536 record(s) Pre-allocating each key file... ----------- pegs preallocation complete Mon Oct 6 19:02:02 PDT 2003 ----------- Preallocating podata Mon Oct 6 19:02:02 PDT 2003 Reserving 1 pomailbox records (code 10000) ... the pomailbox file already has 32 record(s) Reserving 20000 pomsgdata records (code 10001) ... Pre-allocating each key file... Adding 2 16384 byte pages to key file pomsgdata.compundkey... ----------- podata preallocation complete Mon Oct 6 19:02:02 PDT 2003 ----------- Preallocating res Mon Oct 6 19:02:02 PDT 2003 Reserving 1 crres records (code 10004) ... Adding 1 16384 byte page(s) to get 1 record(s) ... Reserving 1 portres records (code 10005) ... Adding 1 16384 byte page(s) to get 1 record(s) ... Reserving 200000 didres records (code 10001) ... Adding 513 16384 byte page(s) to get 200000 record(s) ... Record 10000 (didconfigres): has no preallocation count Record 10003 (schedparamsres): has no preallocation count Reserving 13 crresfstaccess records (code 10006) ... the crresfstaccess file already has 13 record(s) Reserving 13 portresfstaccess records (code 10007) ... the portresfstaccess file already has 13 record(s) Reserving 13 vsresfstaccess records (code 10008) ... the vsresfstaccess file already has 15 record(s) Reserving 200000 vsres records (code 10002) ... Adding 465 16384 byte page(s) to get 200000 record(s) ... Pre-allocating each key file... Adding 635 16384 byte pages to key file didres.strtdid... Adding 343 16384 byte pages to key file didres. UpdateTime... Adding 3 16384 byte pages to key file crres.resourceid...

OL-5640-02 Cisco Systems Date Printed 09/01/05

 Adding 3 16384 byte pages to key file portres.resourceid... Adding 343 16384 byte pages to key file vsres.resourceid... Adding 343 16384 byte pages to key file vsres. UpdateTime... ----------- res preallocation complete Mon Oct 6 19:02:07 PDT 2003 Database Initialization Utility Centura RDM 5.0.0 [24-Apr-2000] http://www.centurasoft.com/rdm Copyright (c) 1992-2000 Centura Software Corporation. All Rights Reserved. reslite initialized ----------- Preallocating status Mon Oct 6 19:02:07 PDT 2003 Reserving 200 alarmentry records (code 10000) ... the alarmentry file already has 200 record(s) Reserving 16384 exlogentry records (code 10001) ... the exlogentry file already has 16384 record(s) Reserving 1 hwstatus records (code 10002) ... the hwstatus file already has 1 16384 byte pages that can hold 2047 record(s) Reserving 1 swstatus records (code 10003) ... the swstatus file already has 1 record(s) Reserving 1500 exlogformat records (code 10004) ... the exlogformat file already has 3374 record(s) Reserving 20 apps records (code 10005) ... the apps file already has 21 record(s) Reserving 10000 outdial records (code 10006) ... the outdial file already has 10000 record(s) Reserving 10000 notification records (code 10007) ... the notification file already has 10000 record(s) Record 10008 (schedfail): has no preallocation count Record 10009 (gwstatus): has no preallocation count Pre-allocating each key file... ----------- status preallocation complete Mon Oct 6 19:02:08 PDT 2003 ----------- Preallocating tcnfg Mon Oct 6 19:02:08 PDT 2003 Reserving 100 analogcard records (code 10000) ... the analogcard file already has 1 16384 byte pages that can hold 431 record(s) Reserving 1 masterswcard records (code 10001) the masterswcard file already has 108 record(s) Reserving 100 portrescard records (code 10002) ... the portrescard file already has 108 record(s) Reserving 100 t1card records (code 10003) ... the t1card file already has 108 record(s)

OL-5640-02 Cisco Systems Date Printed 09/01/05

Installation/Upgrade Procedure, Cisco MeetingPlace Audio Server 5.2 Page 52 of 66

Reserving 10 t1span records (code 10004) ... the t1span file already has 432 record(s) Reserving 1000 trunk records (code 10005) ... the trunk file already has 10800 record(s) Reserving 100 trunkgroup records (code 10006) ... the trunkgroup file already has 1 16384 byte pages that can hold 110 record(s) Reserving 100 e1card records (code 10007) ... the e1card file already has 1 16384 byte pages that can hold 163 record(s) Reserving 10 e1span records (code 10008) ... the e1span file already has 36 record(s) Record 10009 (accard): has no preallocation count Record 10010 (acspan): has no preallocation count Record 10012 (iprescard): has no preallocation count Record 10013 (blade): has no preallocation count Record 10014 (prottable): has no preallocation count Record 10011 (ipglobalcfg): has no preallocation count Pre-allocating each key file... Adding 3 16384 byte pages to key file analogcard.unitid... Adding 3 16384 byte pages to key file masterswcard.unitid... Adding 3 16384 byte pages to key file portrescard.unitid... Adding 3 16384 byte pages to key file t1card.unitid... Adding 3 16384 byte pages to key file t1span.unitid... Adding 3 16384 byte pages to key file trunkgroup.id... Adding 3 16384 byte pages to key file e1card.unitid... Adding 3 16384 byte pages to key file e1span.unitid... ----------- tcnfg preallocation complete Mon Oct 6 19:02:08 PDT 2003 ----------- Preallocating userlist Mon Oct 6 19:02:08 PDT 2003

Reserving 100000 userlist records (code 10000) ... the userlist file already has 2041 16384 byte pages that can hold 100009 record(s)

Reserving 500000 userlistmem records (code 10001) ... the userlistmem file already has 611 16384 byte pages that can hold 500409 record(s)

Pre-allocating each key file... Adding 2 16384 byte pages to key file userlist.uniqueid... Adding 2 16384 byte pages to key file userlist.vuiid... Adding 2 16384 byte pages to key file userlist.name... Adding 2 16384 byte pages to key file userlist.unta... Adding 2 16384 byte pages to key file userlist. UpdateTime... Adding 2 16384 byte pages to key file userlist.oulid... Adding 2 16384 byte pages to key file userlistmem.uluid... Adding 2 16384 byte pages to key file userlistmem. UpdateTime...

#### Installation/Upgrade Procedure, Cisco MeetingPlace Audio Server 5.2 Page 53 of 66

Installation/Upgrade Procedure, Cisco MeetingPlace Audio Server 5.2 Page 54 of 66

Installation/Upgrade Procedure, Cisco MeetingPlace Audio Server 5.2 Page 55 of 66

Installation/Upgrade Procedure, Cisco MeetingPlace Audio Server 5.2 Page 56 of 66

Installation/Upgrade Procedure, Cisco MeetingPlace Audio Server 5.2 Page 57 of 66

Installation/Upgrade Procedure, Cisco MeetingPlace Audio Server 5.2 Page 58 of 66

Installation/Upgrade Procedure, Cisco MeetingPlace Audio Server 5.2 Page 59 of 66

Installation/Upgrade Procedure, Cisco MeetingPlace Audio Server 5.2 Page 60 of 66

964000 966000 968000 970000 972000 974000 976000 978000 980000 982000 984000 986000 988000 990000 992000 994000 996000 998000 1000000 1000001 records found cmdbrev: delrecinit done cmdbrev: ending Mon Oct 6 19:02:50 PDT 2003 Mon Oct 6 19:02:50 PDT 2003 Network setup: Unit class = SINGLE/LOCAL Updating error log format strings: Using database path: /lat/db/status 48 new entries and 3375 replacements Prompt Upgrade>> Opening file </lat/fs.1/prompt\_db\_vfs\_map\_dir0> .... Number Of Language(s) in the prompt map file: 1 Starting English (US)... Prompt Upgrade>> EOF (0) reached in /lat/fs.1/prompt\_db\_vfs\_map\_dir0 file (promptNum 1551): 0 ... Done with English (US) Starting Update Company Info Loading to Lang Index=0 The languages installed are: Language 1 dir0 English (US) FINISHED: Prompt Database Upgrade is complete! Statistics: 0 new entries and 319 replacements Updating time zone names: Using database path: /lat/db/config Updating option names ... ... Done Setting prompt file configuration Working on /lat/fs.1/ .. The file system directories are already updated Working on /lat/fs.2/ .. The file system directories are already updated Working on /lat/fs.3/ .. The file system directories are already updated Adjusting prompt file sizes Running vfptrfix... Initializing the file system... Getting the disk configuration status...

#### Installation/Upgrade Procedure, Cisco MeetingPlace Audio Server 5.2 Page 62 of 66

Checking file system internal consistency... (may take a while) ... Number of records in the prompt files has been updated, ret = a0084 Mon Oct 6 19:02:57 PDT 2003 NOTE: Disk backups disabled; run 'save' to reenable. Mon Oct 6 19:02:57 PDT 2003 Software update is complete. Update is complete. Restarting... \*\*\*\* LynxOS is down \*\*\*\* LynxOS 386/486/Pentium PC-AT Version 3.1.0 Copyright 1987-1998 Lynx Real-Time Systems Inc. All rights reserved. LynxOS (x86) created Tue Sep 30 15:05:41 PDT 2003 MeetingPlace by Latitude Communications Mon Oct 6 19:03:53 PDT 2003 Startup flags = a (all sizes and block numbers in decimal) (block size is 16384) (file system is byte-swapped) (file system creation time is Mon Oct 6 18:50:30 2003) (file system contains 31999 blocks and 7936 inodes) checking used files checking for orphaned files making bit map free block list making free inode list 14586 free blocks 5963 free inodes Filesystem Ok SCSI adapter is NCR 8xx. Unit class is standalone conference server (SINGLE). Bus architecture is CompactPCI (M3). Ethernet device is "pro0". Initializing the modem on COM2.../lat/bin/initmodem ... /lat/bin/initmodem: type is `MultiTech MT5634Z' /lat/bin/initmodem: modem initialized Installing Latitude drivers... devinstall: acti.dat: Device doesn't exist done. Checking for out of date database files Ready to load the MeetingPlace application software modules. Hit ^C now to interrupt system activation...54321...activating Loading the System Integrity Manager...OK WARNING: Mount table does not match saved configuration Automated disk backup disabled; run "save" to reenable Loading the Command Shell...OK Loading the Network Management Server...OK Loading the Database Server...OK Loading the Post Office Server...OK Loading the Call Processing Module...OK Loading the Conference Scheduler...OK Loading the Workstation Server...OK Loading the Voice User Interface ...OK

Installation/Upgrade Procedure, Cisco MeetingPlace Audio Server 5.2 Page 63 of 66

Loading the Gateway SIM Manager...OK Release 5.2.0, Oct 6, 2003 user name: The MeetingPlace software is UP

### 9.2 On-site Installation/Upgrade (Sample Session with Disk Backup Active)

bigfoot:tech\$ update Update is from 1) Tape 2) CD 3) Diskette 4) Remote File 5) Local File q) (Quit Update) Enter choice: 3 Please insert the update diskette in the drive. Press <ENTER> to continue or <CONTROL-C> to abort. Updating... Reading the diskette: Installing CDROM scripts ln: symlink(ide.2, cd): File already exists ln: symlink(ride.2, rcd): File already exists DONE bigfoot:tech\$ update Update is from 1) Tape 2) CD 3) Diskette 4) Remote File 5) Local File q) (Quit Update) Enter choice: 2 Please insert the update CD in the drive, then wait for the drive to be quiet before continuing. Press <ENTER> to continue or <CONTROL-C> to abort. CD mounted OK; checking for update sets... There is just one update set on the CD. You wish to install: MeetingPlace 5.2.0r Is this correct? (y or n) y --------------------------------------------------------------- - MeetingPlace software release 5.2.0 - Archive created: Fri Oct 3 13:51:39 PDT 2003 --------------------------------------------------------------- Press <ENTER> to continue or <CONTROL-C> to abort. Sat Oct 4 20:22:45 PDT 2003 Starting ./UPDATE.phase1 Sat Oct 4 20:22:46 PDT 2003 Verifying the tape image checksum Sat Oct 4 20:23:41 PDT 2003 Killing cron Sat Oct 4 20:23:42 PDT 2003 Failed to unmount /mnt Sat Oct 4 20:23:42 PDT 2003 Please 'restart disable' and try again Software update FAILED umount: /mnt: Device busy bigfoot:tech\$ restart enable

# 10 Final System Functionality Test

## 10.1 Telephony

Verify that users can call into or out of the MeetingPlace system with PSTN and/or VoIP. Also confirm that the system is playing the correct prompts in the correct languages.

#### 10.1.1 Inbound Calls

Dial the DID number of the server. MeetingPlace should answer the call and you should hear the "Welcome to MeetingPlace" prompt.

#### 10.1.2 Outbound Calls

Schedule an immediate meeting on each server. Join the meeting and press #31 to outdial to another phone number.

### 10.2 Schedule and Attend

Verify that users can schedule and attend new meetings.

#### 10.2.1 From Voice Interface

- Schedule and attend an immediate meeting via the phone interface
- Schedule and attend a meeting in the future via the phone interface

#### 10.2.2 From Workstation Clients

- Via the appropriate MeetingTime workstation client, log in through a System Manager profile. Schedule an immediate meeting and attend that meeting.
	- For Cisco MeetingPlace Audio Server 5.2, you need MeetingTime version 5.2

## 10.3 Conference Recording

If the system is configured for recording capabilities, verify recording capabilities.

#### 10.3.1 Reserved Meeting Recording

- Schedule a meeting with the recording turned on.
- Verify that the meeting is indeed recorded and that the recording is retrievable after the meeting.

#### 10.3.2 Non-Reserved Meeting Recording (Ad-hoc Recording)

- Schedule a meeting without recording. During the course of the meeting, activate recording.
- Verify that the meeting is indeed recorded and that the recording is retrievable after the meeting.

## 10.4 Database Integrity

Verify that the database, as it existed before the upgrade, has not been corrupted by the upgrade process.

#### 10.4.1 Verify Name Headers

Do a random spot check of some profiles that are known to have recorded names to verify that the recorded names have been retained.

#### 10.4.2 Verify Meetings in Schedule Tab

Do a random spot check to verify that meetings that were scheduled before the upgraded are preserved after the upgrade.

### 10.5 Gateways

All gateways (Outlook and Web) should be functioning as they were before the upgrade.

#### 10.5.1 Verify Outlook Gateway Notification Function

- 1. Schedule a meeting with both sending and receiving notification enabled.
- 2. Select Outlook as the preferred delivery method.
- 3. Verify the meeting notification is sent via e-mail.

#### 10.5.2 Verify Outlook Gateway Scheduling Function

- 1. Schedule a meeting using the MeetingPlace Outlook Scheduling Form.
- 2. Verify a confirmation message is sent back to the meeting scheduler indicating that the meeting scheduling operations succeeded.

#### 10.5.3 Verify Web Functions

- 1. Schedule a meeting using the MeetingPlace Web Scheduling Page.
- 2. Verify the scheduled meeting is posted via telephony and MeetingTime client.
- 3. Schedule a meeting using the MeetingTime client.
- 4. Verify the scheduled meeting is posted in MeetingPlace Web.

# 11 Appendix A About IP Access Blades

Cisco MeetingPlace Audio Server Release 5.2 does not support Cisco MeetingPlace 8112 systems that use IP Access Blades for VoIP connectivity. The hardware on these systems, which are Release 5.1, must be replaced. For Release 5.2, the IP Access Blades have been replaced by the MA-4 and MA-16 Multi Access Blades.

## 11.1 Replacing the IP Access Blades

Follow these steps to replace the IP Access Blades that were used in Cisco MeetingPlace Audio Server Release 5.1 with the newer MA-4 and MA-16 Multi Access Blades:

- 1. Procure the required number of MA-4 or MA-16 replacement Multi Access Blades for the IP Access Blades:
	- If the number of desired (or previously licensed ports) is 120 or less, you need one MA-4.
	- If the number of desired (or previously licensed ports) is more than 120 but less than 240, you need two MA-4s.
	- If the number of desired (or previously licensed ports) is more than 240, you need an MA-16.

NOTE: The old, phased out IP Access Blades can now be used as onsite Smart Blade spares. Alternately, you may wish to increase the VoIP port capacity of your Cisco MeetingPlace Audio Server system by buying more Multi Access Blade capacity. You can then reuse the IP Access Blades as Smart Blades. In this case, discuss your requirements with your Cisco installer or Cisco TAC to determine your Multi Access Blade needs.

- 2. Unconfigure all IP Access Blade ports in your Cisco MeetingPlace Audio Server Release 5.1 system.
- 3. Restart your Cisco MeetingPlace Audio Server system.
- 4. Upgrade your Cisco MeetingPlace Audio Server Release 5.1 system to Cisco MeetingPlace Audio Server Release 5.2.
- 5. Power down your Cisco MeetingPlace Audio Server system.
- 6. Replace the old IP Access Blades and add the new Multi Access Blades. See the Customer Engineering Guide for Cisco MeetingPlace Audio Server Release 5.2 for complete information.
- 7. Using the number of IP ports from step 1 and the number of existing PSTN ports from before, determine the new board configuration, and repopulate the boards as specified.
- 8. Power up your Cisco MeetingPlace Audio Server system.
- 9. Use the blade command to configure your Cisco MeetingPlace Audio Server system for the PSTN and IP ports desired using the new board configuration. See the Customer Engineering Guide for Cisco MeetingPlace Audio Server Release 5.2 for complete instructions about using the blade command.
- 10. Restart your Cisco MeetingPlace Audio Server system so that the new configuration from step 9 takes affect.
- 11. Test that your newly-configured Cisco MeetingPlace Audio Server system, and all its ports, works.